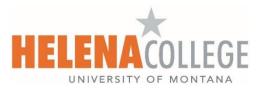

## How to Register and View Your Schedule Online

- 1. Access the Helena College website at <u>www.HelenaCollege.edu</u>.
- 2. Select the 'Student Portal' link located in the upper right corner of the screen.
- 3. Select the 'MyHC' link below to login and enter your NetID and Password.\*

\*Note: If this is your first time using this service, you are required to Activate your NetID. After successful activation, you will be able to access Student Email, Moodle, MyHC and Password Manager.

- 4. Select the '**Registration**' link on the Student Profile landing page to register and view your schedule. You can also select the 'Student Services' tab to view and print your schedule. Select the term you wish to view and Submit.
- 5. From the Registration page select 'Register for Classes'. Next, select the term for registration and enter your 'Alternate/Advising Pin' you received from your Academic Advisor. After selecting 'Register for Classes' you are asked to confirm or decline health insurance. Each time you register for a new term you will be asked to confirm or decline health insurance.

|                                                                                                    |                                                                                                    | · ••                        |
|----------------------------------------------------------------------------------------------------|----------------------------------------------------------------------------------------------------|-----------------------------|
| Student - Registration Registration                                                                                              |                                                                                                    | Select a Term               |
| What would you like to do?                                                                                                    |                                                                                                    | Select a Term               |
| Prepare for Registration<br>Vew registration status, update student term data, and complete pre-registration<br>requirements.    | Register for Classes<br>Search and register for your classes. You can also view and manage your<br>schedule | Terms Open for Registration |
| Elan Ahead<br>Gree yourself a head start by building plans. When you're ready to register, you'll be<br>able to load mese plans. | Browse Classes<br>Lowing for classes? In this section you can browse classes you find interesting           | Fall Semester 2021          |
| View Registration Information<br>View your past tichedules and your ungraded classes.                                            | Rionse Course Catalog<br>Losi va basic course information like subject, course and description.             | Continue                    |

6. From the '**Register for Classes**' page you can Find Classes, Enter CRN #'s and View your Schedule. See 'Find Classes' tab here:

|              | 1 1000 101 1000 101            | *.              |              |                            |             |        |          |   |   |                             |                     |            |         |          |            | а.<br>• |                  |
|--------------|--------------------------------|-----------------|--------------|----------------------------|-------------|--------|----------|---|---|-----------------------------|---------------------|------------|---------|----------|------------|---------|------------------|
|              | •                              |                 |              | gister for (               | lasses      |        |          |   |   |                             |                     |            |         |          |            |         |                  |
| Regist       | ter for C                      | lasses          |              |                            |             |        |          |   |   |                             |                     |            |         |          |            |         |                  |
| Find Cl      | asses En                       | ter CRNs        | Schedule and | Options                    |             |        |          |   |   |                             |                     |            |         |          |            |         |                  |
|              | Your Search<br>Fall Semester 2 |                 |              |                            |             |        |          |   |   |                             |                     |            |         |          |            |         |                  |
|              |                                | Subject         |              |                            |             |        |          |   |   |                             |                     |            |         |          |            |         |                  |
|              |                                | Number          |              |                            |             |        |          |   |   | _                           |                     |            |         |          |            |         |                  |
|              |                                | Keyword         |              |                            |             |        |          |   |   |                             |                     |            |         |          |            |         |                  |
|              |                                |                 | Search C     | <u>Clear</u> ► <u>Adva</u> | nced Search |        |          |   |   |                             |                     |            |         |          |            |         |                  |
| Sched        | tule II s                      | chedule Details |              |                            |             |        | -        | 1 |   | Summary                     |                     | _          |         |          |            |         | Tuition and Fees |
|              | edule for Fall 5               |                 |              |                            |             |        |          |   | ľ | Title                       | Details             | Hou        | CRN     | Schedule | Status     | Action  | 0                |
| _            | Sunday                         | Monday          | Tuesday      | Wednesday                  | Thursday    | Friday | Saturday |   |   |                             |                     |            |         |          |            |         |                  |
|              |                                |                 |              |                            |             |        |          | ^ | 1 | Art of World Civilization   |                     |            | 75286   | Lecture  | Registered | None    | <b>T</b>         |
| 11am         |                                |                 |              |                            |             |        |          |   | ľ | Intro to Astronomy          | ASTR 110,           | 4          | 75229   | Lectur   | Registered | None    | Ŧ                |
| 11am<br>12pm |                                |                 |              |                            |             |        |          |   |   |                             |                     |            |         |          |            |         |                  |
| 12pm         |                                |                 |              |                            |             |        |          | 1 | Þ |                             |                     |            |         |          |            |         |                  |
|              |                                |                 |              |                            |             |        |          | 1 | • |                             |                     |            |         |          |            |         |                  |
| 12pm         |                                |                 |              |                            |             |        |          |   | • | Total Hours   Registered: 7 | Billing: 7   CEU: 0 | )   Min: ( | Max: 21 |          |            |         |                  |

7. Select the 'Find classes' tab to search OR in the 'Enter CRNs' tab you can enter additional CRN #'s and add to Summary. Under Summary select 'Submit' to save your changes and complete registration. Select 'Submit' after making any changes. You will see 'Registered' highlighted in green next to the class.

|                   | •                             |                                  | • Re              | gister for (             | Classes  |        |          |           |                    |                           |          |                    |                       |        |                |
|-------------------|-------------------------------|----------------------------------|-------------------|--------------------------|----------|--------|----------|-----------|--------------------|---------------------------|----------|--------------------|-----------------------|--------|----------------|
| Regis             | ter for C                     | lasses                           |                   |                          |          |        |          |           |                    |                           |          |                    |                       |        |                |
| Find Cl           | lasses En                     | nter CRNs                        | Schedule and      | Options                  |          |        |          |           |                    |                           |          |                    |                       |        |                |
|                   | r Course R<br>Fall Semester 3 |                                  | Numbers (         | CRNs) to Re              | egister  |        |          |           |                    |                           |          |                    |                       |        |                |
| , CRN             | 75241                         |                                  | Intro to Americar | n Government PSC         | 1210, 01 |        |          |           |                    |                           |          |                    |                       |        |                |
| _                 |                               |                                  |                   |                          |          |        |          |           |                    |                           |          |                    |                       |        |                |
| CRN               |                               |                                  |                   |                          |          |        |          |           |                    |                           |          |                    |                       |        |                |
|                   | + Add Another                 | CRN Add                          | to Summary        |                          |          |        |          |           |                    |                           |          |                    |                       |        |                |
|                   |                               | CRN Add                          | to Summary        |                          |          |        |          |           |                    |                           |          |                    |                       |        |                |
|                   |                               | CRN Add                          | to Summary        |                          |          |        |          |           |                    |                           |          |                    |                       |        |                |
|                   |                               | CRN Add                          | to Summary        |                          |          |        |          |           |                    |                           |          |                    |                       |        |                |
|                   | + Add Another                 |                                  |                   |                          |          |        |          |           | T                  |                           | _        |                    |                       |        | fuition and F  |
| Scher             | + Add Another                 | ichedule Details                 |                   |                          |          |        |          | 1         | Summary            | 245                       |          | 20110              |                       |        | fuition and Fe |
| Scher             | + Add Another                 | ichedule Details                 |                   | Wednesday                | Thursday | Friday | Saturday | $\langle$ | T                  | Details                   | Hour CRN | Schedule           | Status                | Action |                |
| Scher<br>lass Sch | + Add Another                 | chedule Details<br>Semester 2021 |                   | Wednesday                | Thursday | Friday |          | 1         | Summary            |                           |          |                    | Status<br>Deleted     |        |                |
| Scher             | + Add Another                 | chedule Details<br>Semester 2021 |                   |                          | Thursday | Friday |          | $\langle$ | E Summary          | PSCI 210, 01              | 75241    | Lecture            |                       | Action |                |
| Scher<br>lass Sch | + Add Another                 | chedule Details<br>Semester 2021 |                   | Wednesday<br>Okant Wedne | Thursday | Friday |          | $\langle$ | E Summary<br>Title | PSCI 210, 01<br>ARTH 200, | 75241    | Lecture<br>Lecture | Deleted<br>Registered | Action | ,              |

- 8. The Summary section you will be able to Drop/Delete, Waitlist and/or Register for a class if the Waitlisted class has been offered to you. (If a class is full, you will have the option to add yourself to the Waitlist. You will be notified via your Helena College email, available in your Student Portal, and then will have 24-72 hours to register yourself for the class.)
- 9. You can also print your schedule look for the printer icon in the upper right side of the 'Schedule and Options' tab.

| • •                                                                                                 | <ul> <li>Regis</li> </ul>         | ster for (  | Classes |               |             |               |            |            |            |              |       |
|----------------------------------------------------------------------------------------------------|-----------------------------------|-------------|---------|---------------|-------------|---------------|------------|------------|------------|--------------|-------|
| gister for Classes                                                                                  |                                   |             |         |               |             |               |            |            |            |              |       |
| nd Classes Enter CRMs                                                                               | Schedule and Opt                  | tions       |         |               |             |               |            |            |            |              |       |
| ummary<br>rm: Fall Semester 2021                                                                    |                                   |             |         |               |             |               |            |            |            |              | 0     |
| Title                                                                                               | Details                           | Hours       | CRN 0   | Schedule Type | Grade Mode  | Level         | Study Path | Date       | Status     | Message      | ₩.    |
| Art of World Civilization                                                                           | ARTH 200, B1                      | 3           | 75286   | Lecture       | Traditional | Undergraduate | None       | 07/09/2021 | Registered | **Registered |       |
|                                                                                                    |                                   |             |         |               |             |               |            |            |            |              |       |
| Intro to Astronomy                                                                                  | ASTR 110, O1                      | 4           | 75229   | Lecture/Lab   | Traditional | Undergraduate | None       | 07/09/2021 | Registered | **Registered |       |
|                                                                                                    |                                   |             | 75229   | Lecture/Lab   |             | -             | None       | 07/09/2021 | Registered |              | ls: 2 |
| Intro to Astronomy,<br>stal Hours   Registered: 7   Bil<br>chedule                                  | ling: 7   CEU: 0   Min: (         |             | 75229   | Lecture/Lab   | Traditional | -             | None       | 07/09/2021 | Registered |              |       |
| tal Hours   Registered: 7   Bil                                                                     | ling: 7   CEU: 0   Min: (<br>Kolo |             | 75229   | Lecture/Lab   |             | -             | None       | 07/09/2021 | Registered |              |       |
| tal Hours   Registered: 7   Bil<br>chedule III Schedule for Fall Semester 2<br>Sunday               | ling: 7   CEU: 0   Min: (<br>Kolo | 0   Max: 21 | 75229   |               | Wedn        | nesday        |            | 07/09/2021 |            | Recor        |       |
| tal Hours   Registered: 7   Bil<br>chedule III Conscience<br>Schedule for Fall Semester 2<br>Sunday | ling: 7   CEU: 0   Min: (<br>Kolo | 0   Max: 21 | 75229   |               |             | nesday        |            | 07/09/2021 |            | Recor        |       |